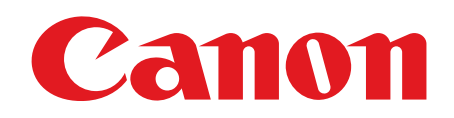

# imageCLASS<br>MF4100 系列

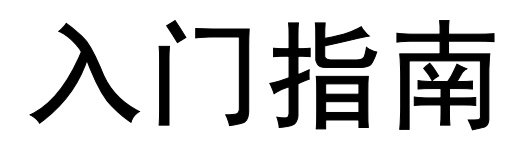

在使用设备前 , 请先阅读本指南。 阅读完后 , 请妥善保存以备将来参考。

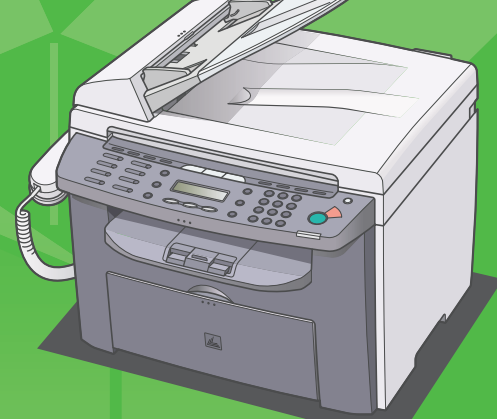

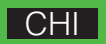

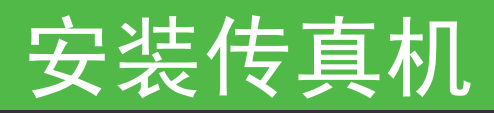

除非另有说明,本书中使用的插图为 MF4150 机型的示例,另外本书中描述的菜单也基于 MF4150 机型。

# 打开传真机的包装 安装传真机之前

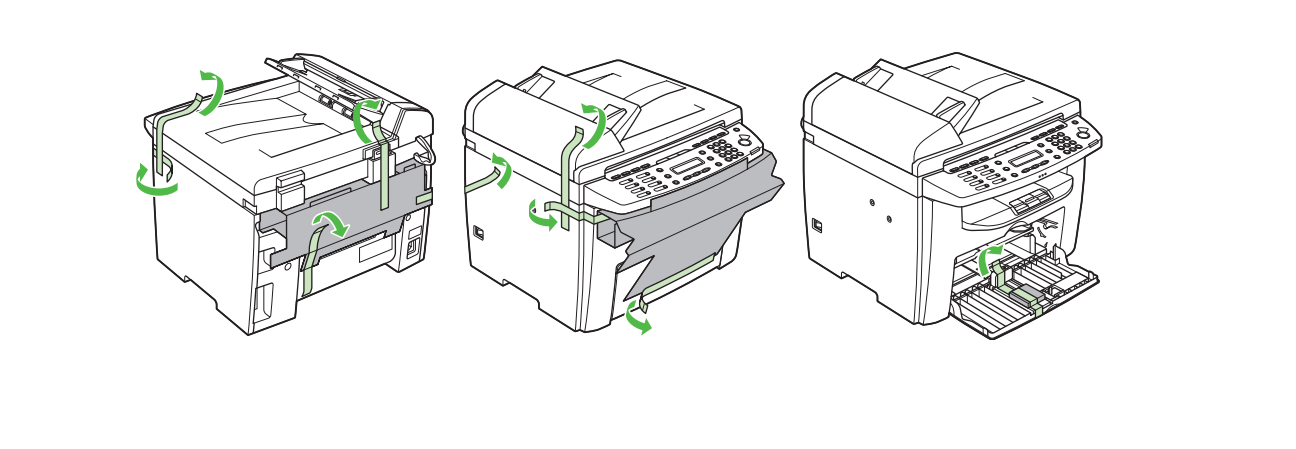

依据您的传真机型号,某些设置可能无法使用,且各菜单顶部的号码也有变化。

- 除去传真机上的所有包装带。 搬动传真机时,请抓住传真机左右两侧的把 手,然后如右图所示将传真机小心提起。
	- 手册中所列的设备与附件的外形可能与您的机 器和设备稍有不同。

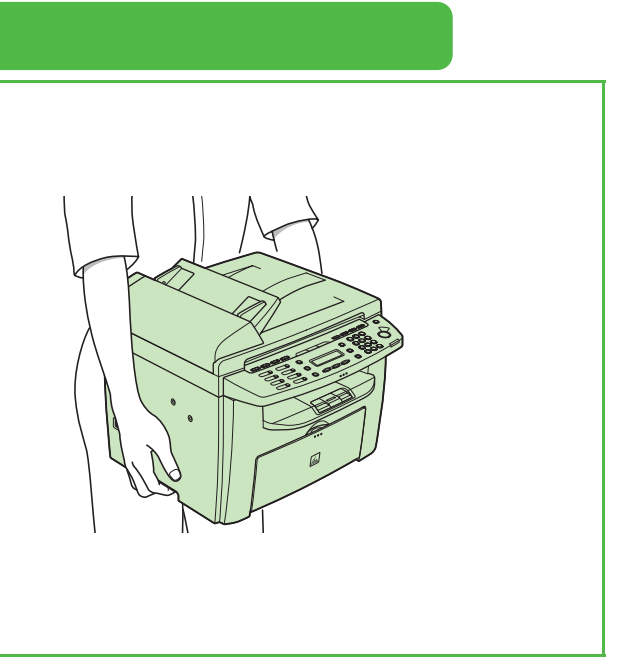

# 下列装备都齐了吗?

# 传真机的各种说明书

- 入门指南 (本文档):传真机设备安装和软件安装
- 基础指南:基本功能、维护、传真机设置和规格
- 高级指南 (在用户软件光盘上):高级功能、系统监控器、报告和列表
- 扫描仪驱动程序指南 (在用户软件光盘上):从电脑上设置扫描仪

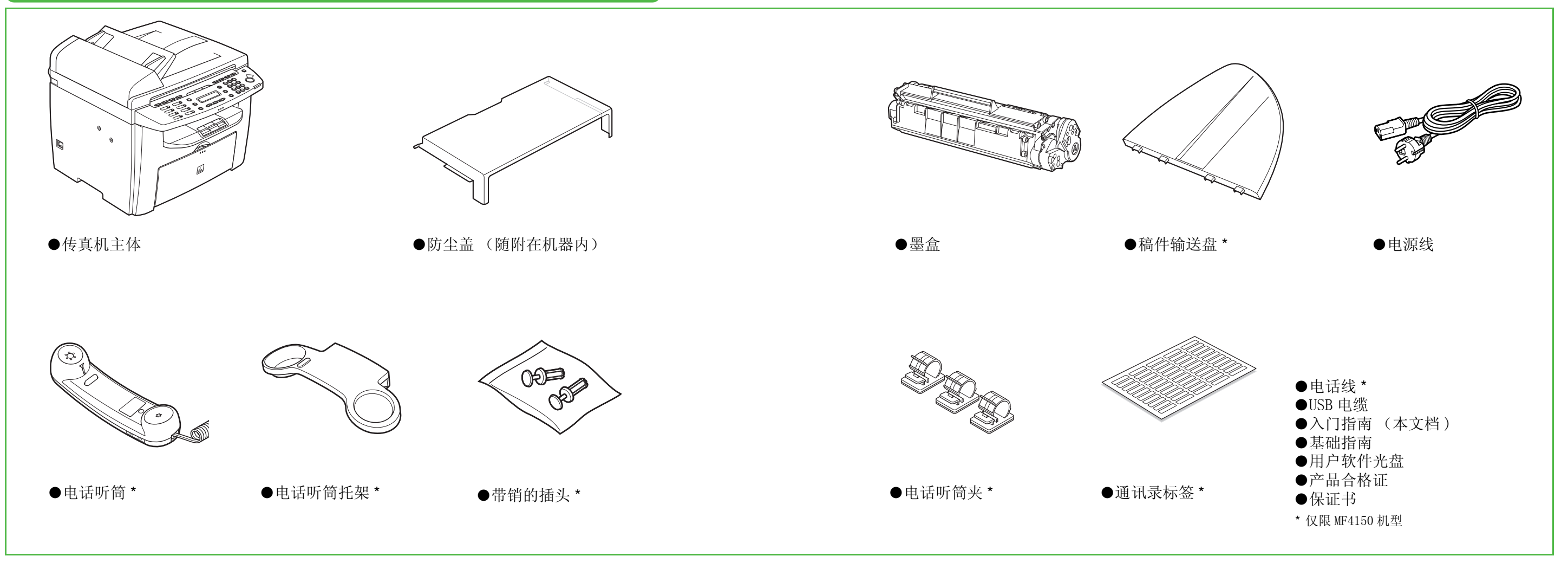

<span id="page-3-0"></span>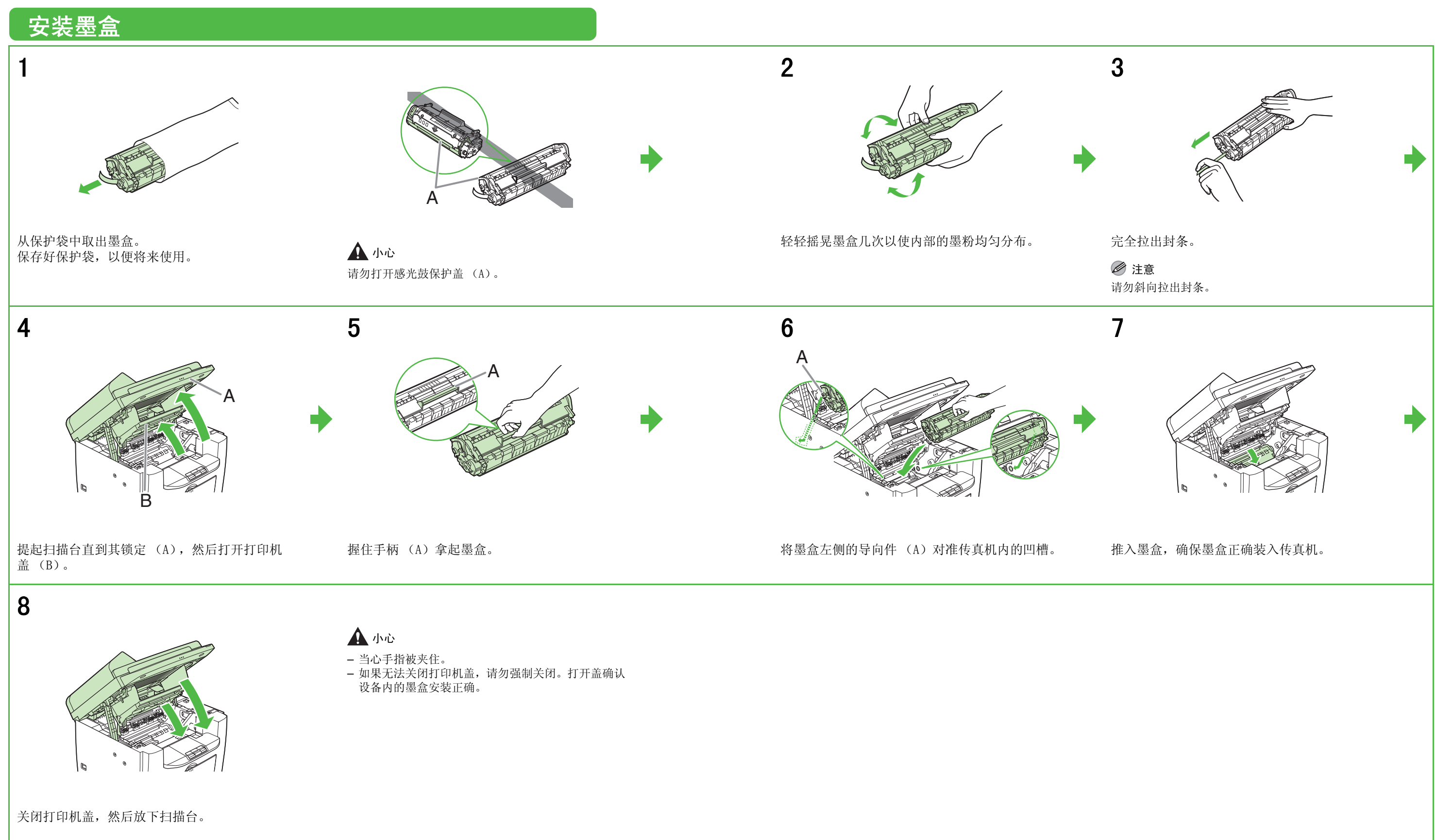

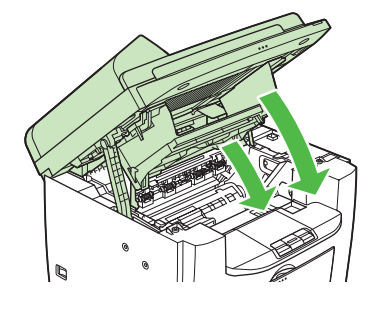

# <span id="page-4-0"></span>安装纸盘并进行装纸

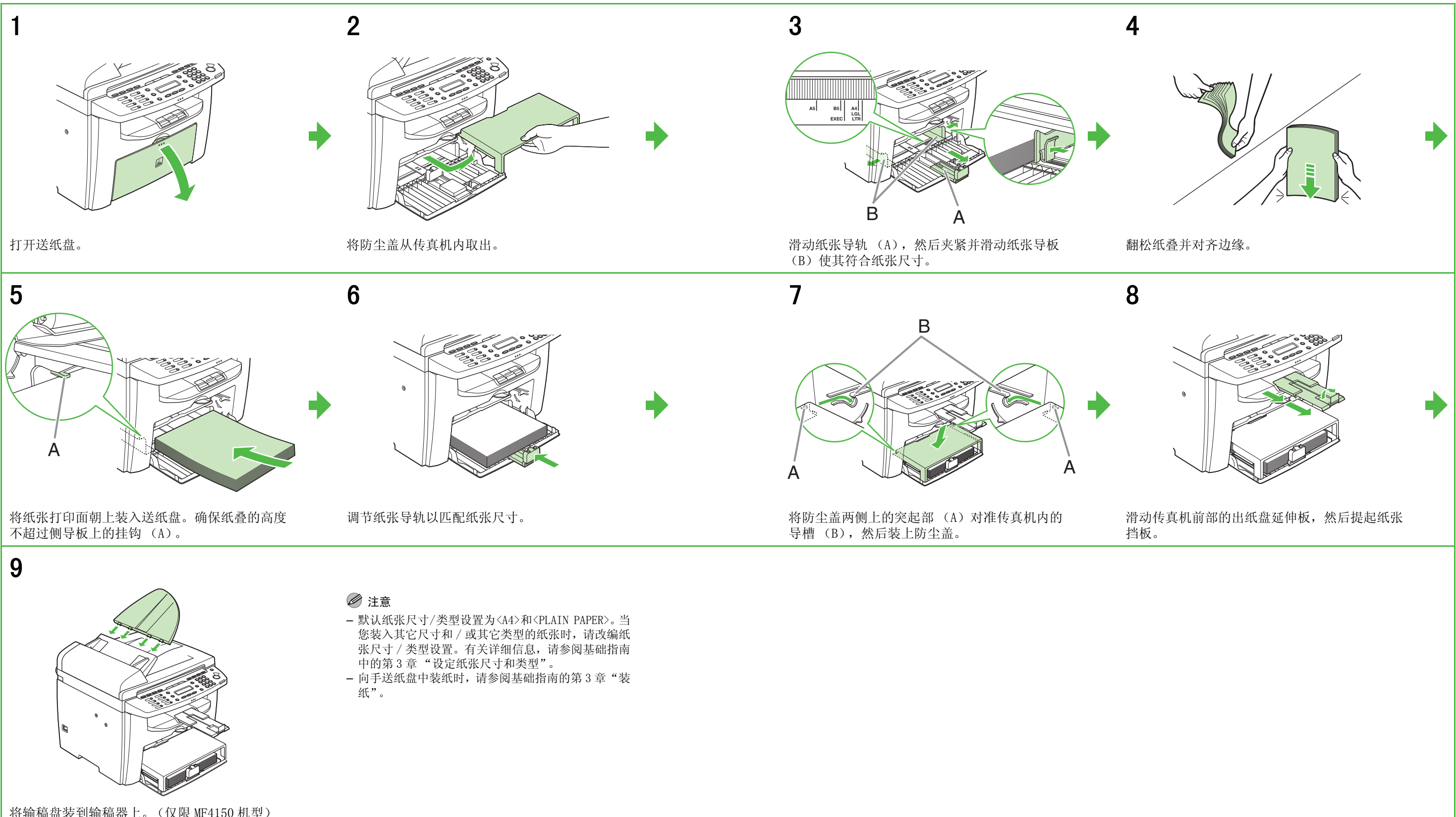

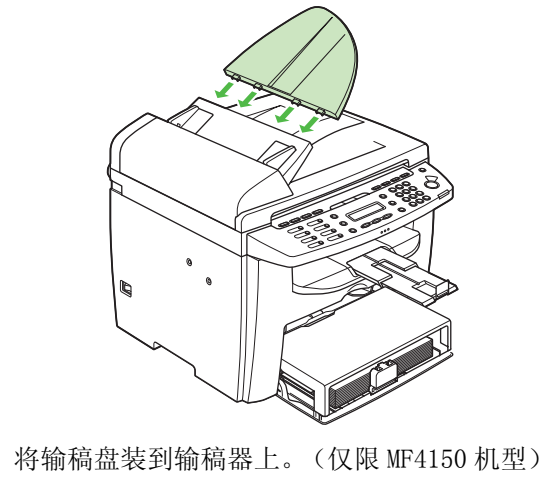

- 
- 

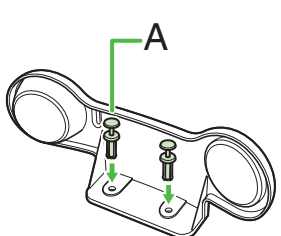

# 连接电话线和安装电话听筒

<span id="page-5-1"></span><span id="page-5-0"></span>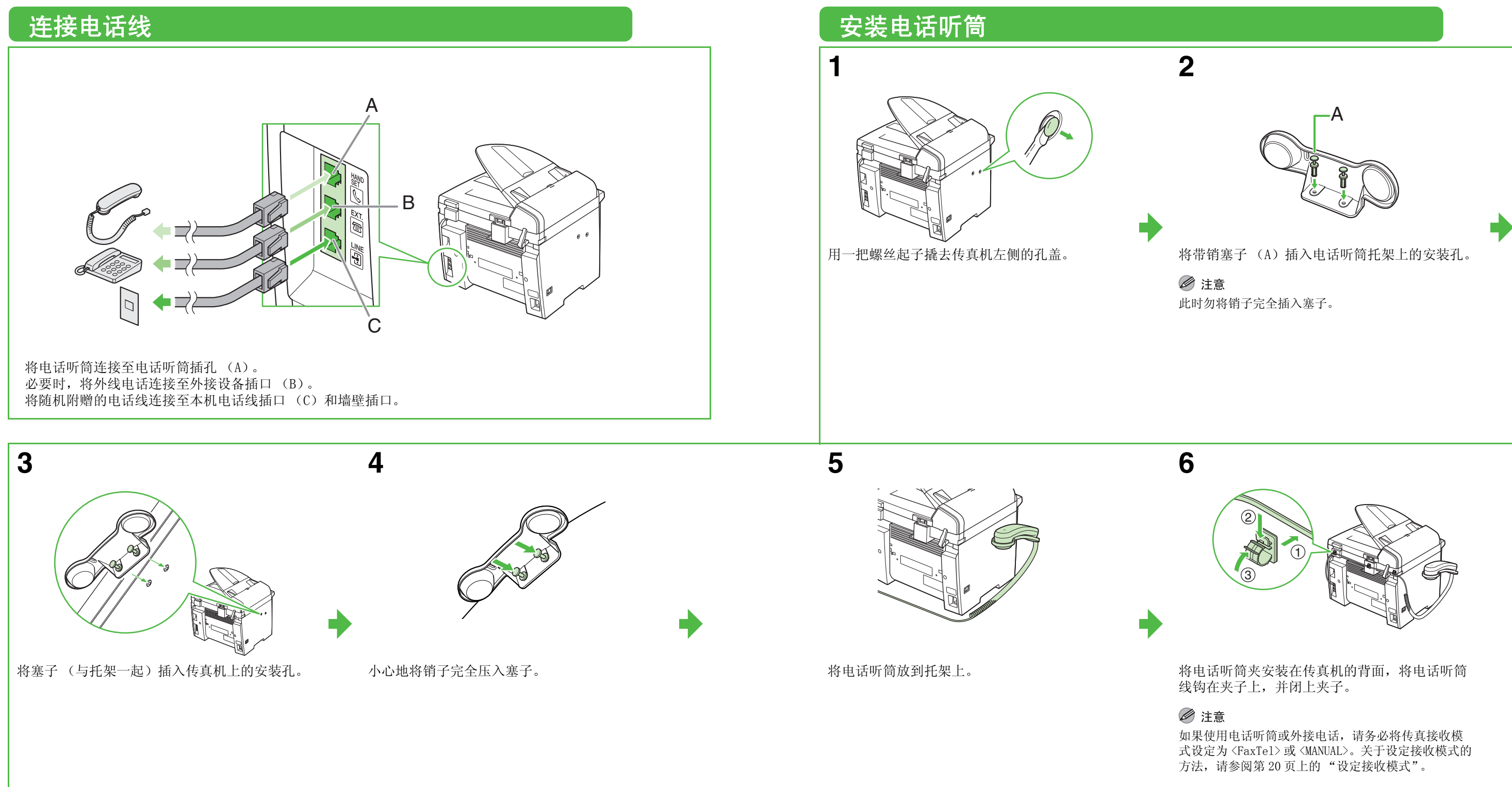

# ( 仅限 MF4150 机型 )

# 连接电源线

# 连接电源线和启动传真机

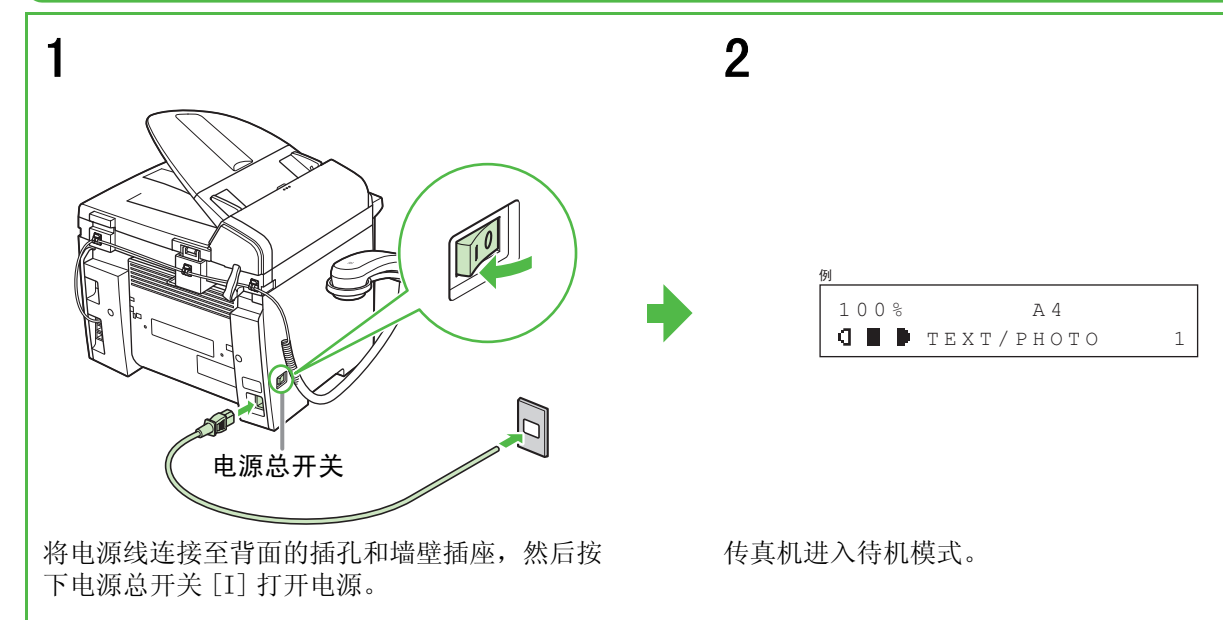

### 下列情况该怎么办 ...

- 显示 <CLOSE COVER/PRINTER COVER>: 确保打印机盖和扫描台正确关闭。(请参阅第5页上的 "安装墨盒"。)
- 显示 <TONER IS NOT SET/INSERT TONER>: 确保墨盒安装正确。(请参阅第5页上的 "安装墨盒"。)
- 显示 <LOAD PAPER>:

确认传真机上装入了纸张。(请参阅第7页上的 "安装纸盘并进行装纸"。)

本产品会产生少量电磁波。如果您使用心脏起搏器并感觉 不舒服,请离开传真机并就医。

# 警告

### 注意

– 在雷雨期间,请从电源插座拔下电源线。(注意:拔下 电源线后,保存在内存中的稿件将被删除。) – 每次拔下电源线后,请至少等待五秒钟,然后再重新将 其插上。

– 请勿将传真机连接到不间断电源 (UPS)上。

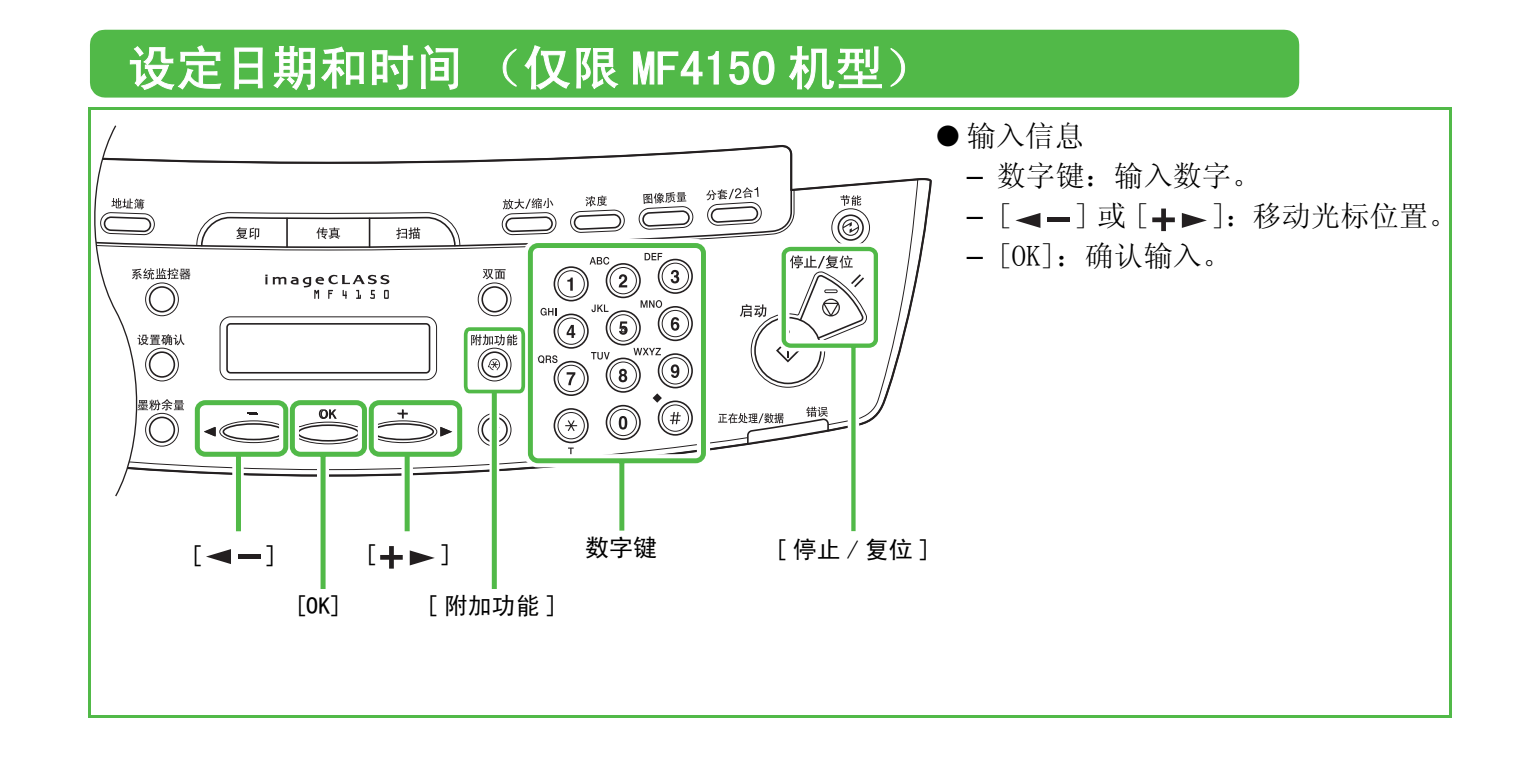

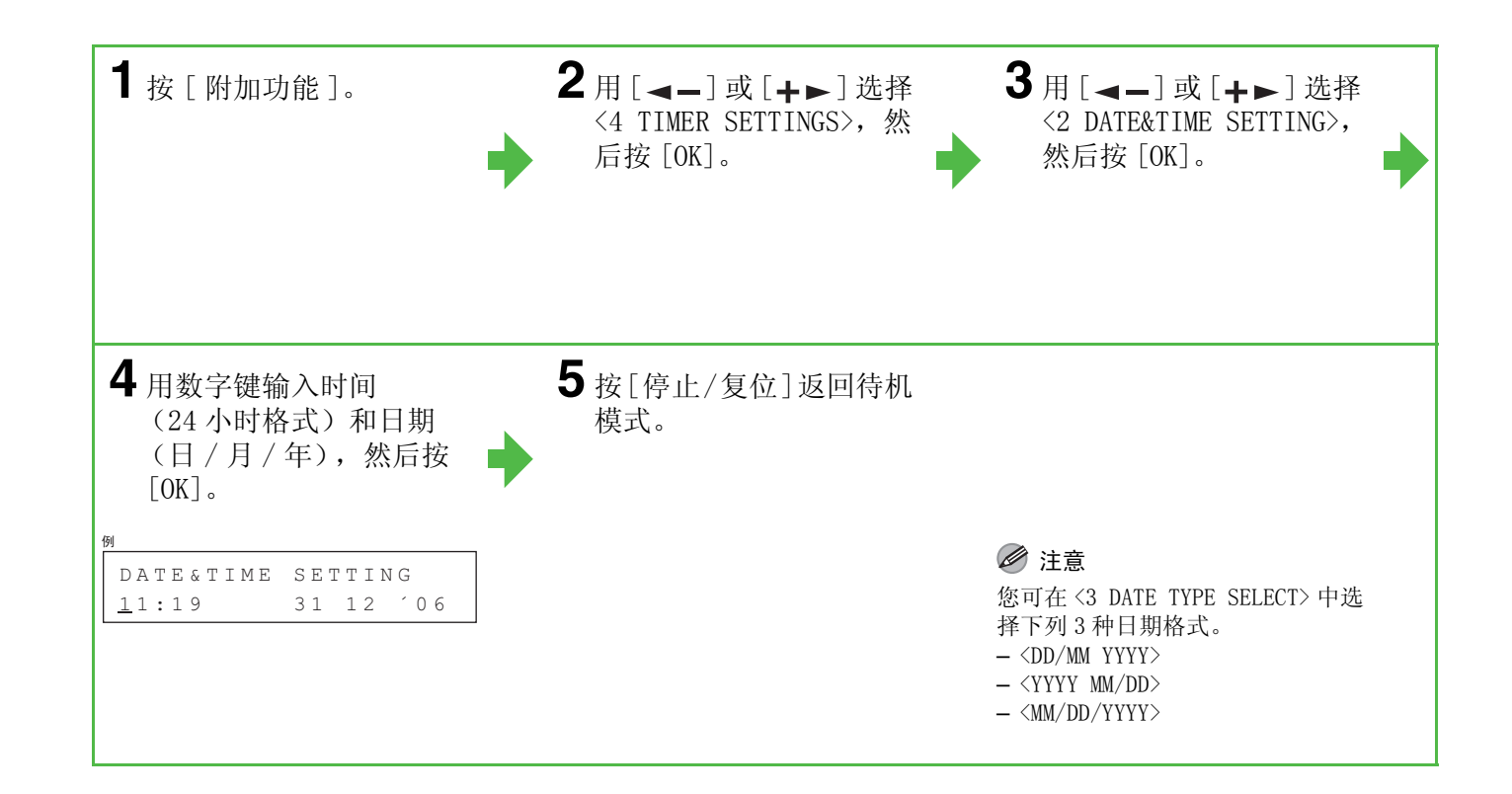

# 设定传真 (仅限 MF4150 机型)

# 信息输入指南

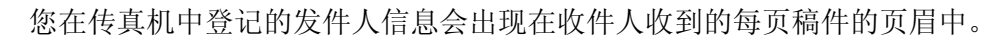

## 注意

发送传真前,您必须在传真机上登记传真号码、设备名称及当前日期和时间。

# 输入信息

请使用下列按键在传真机中输入信息。

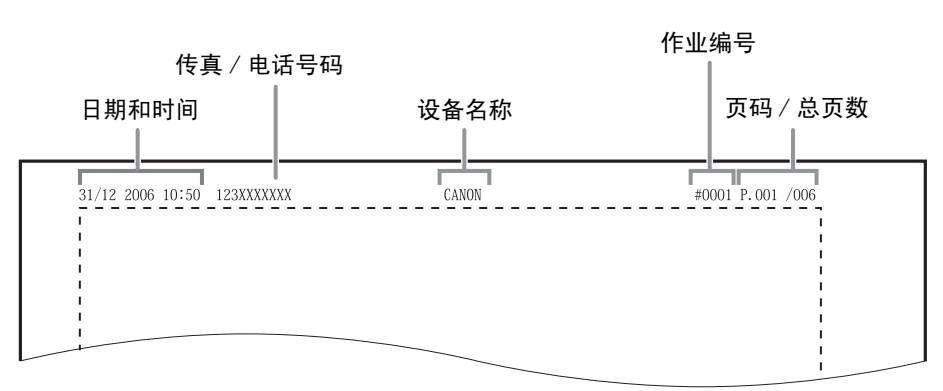

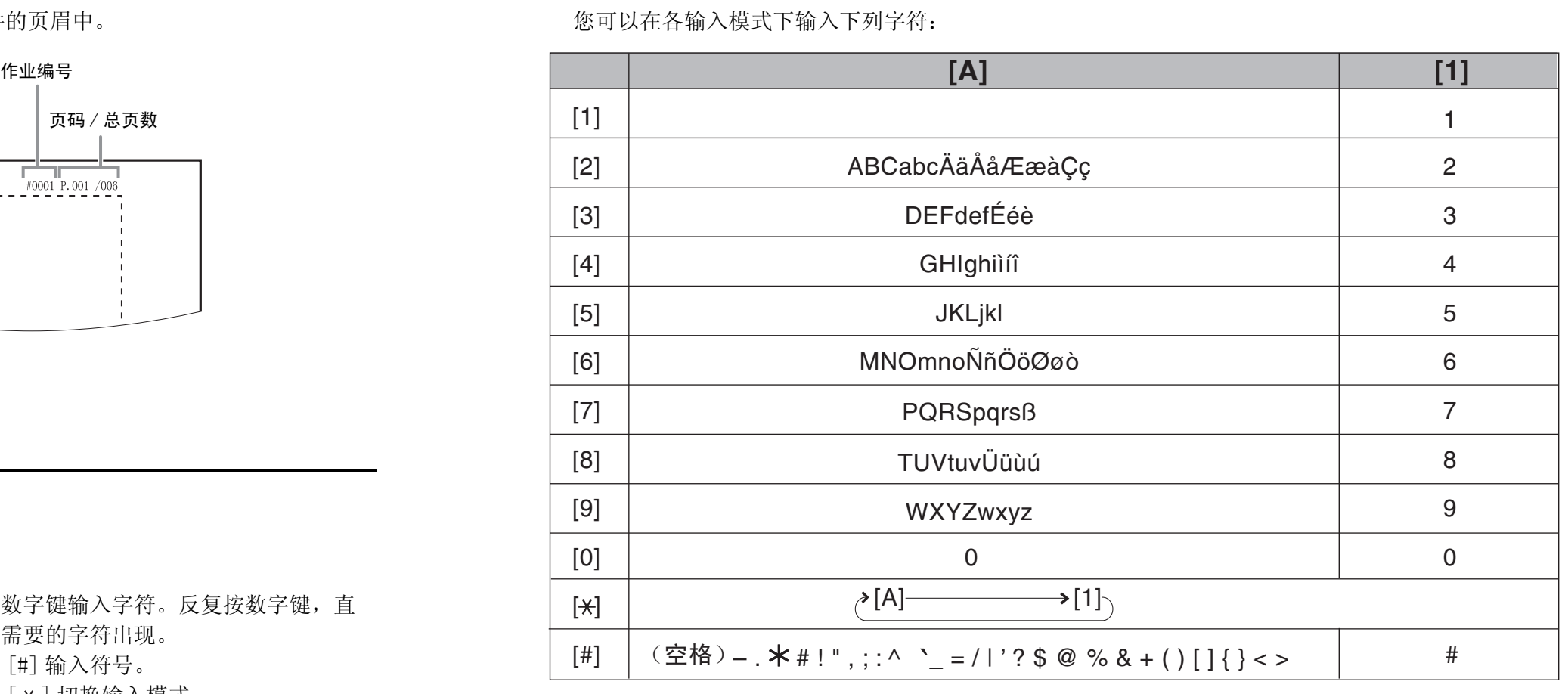

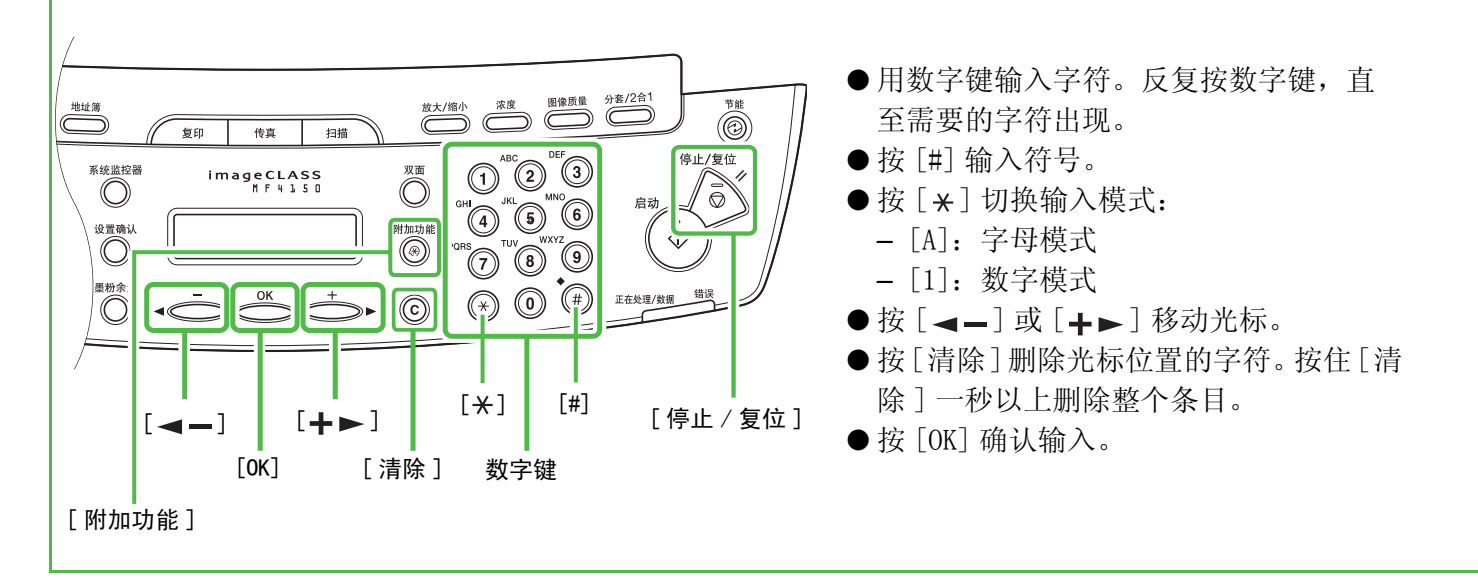

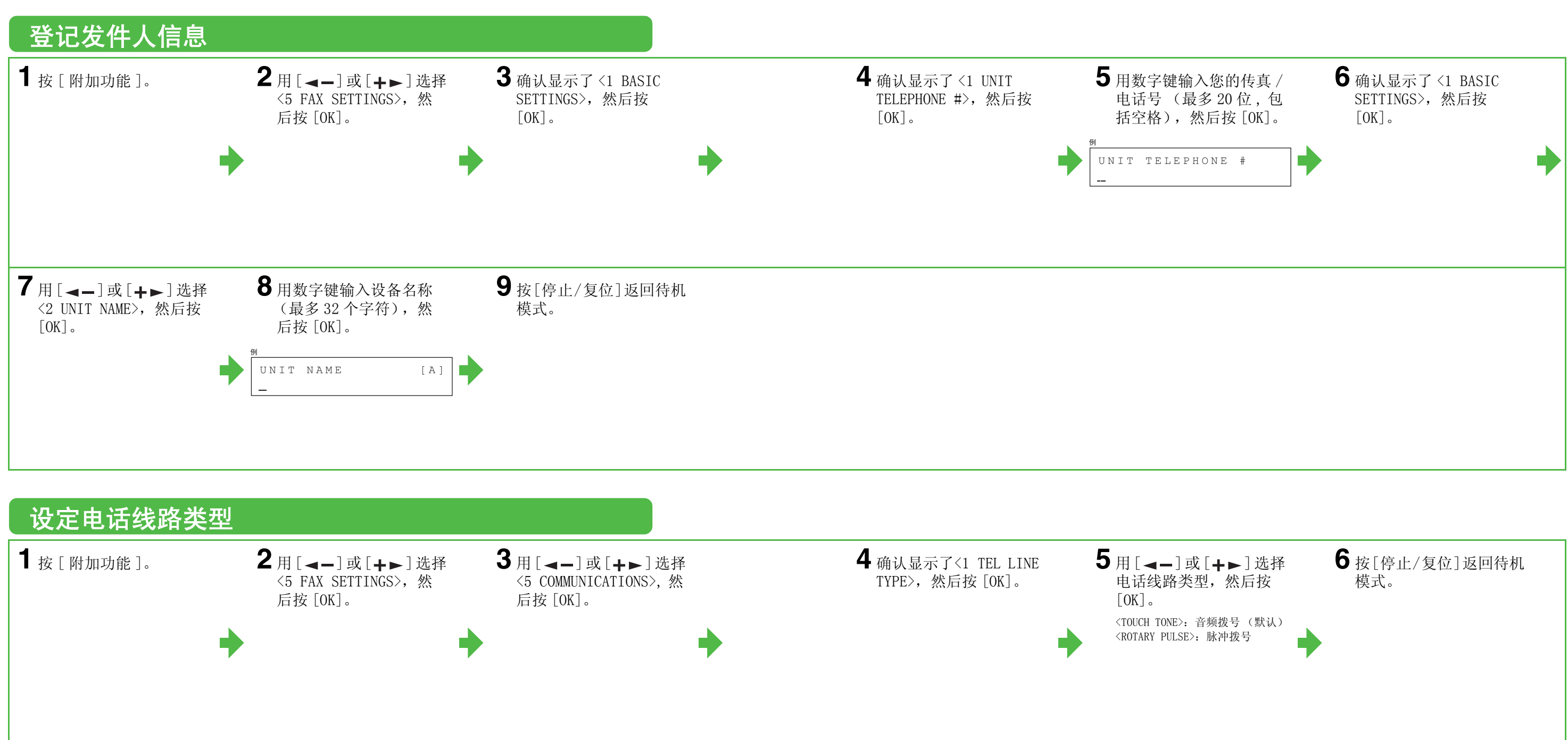

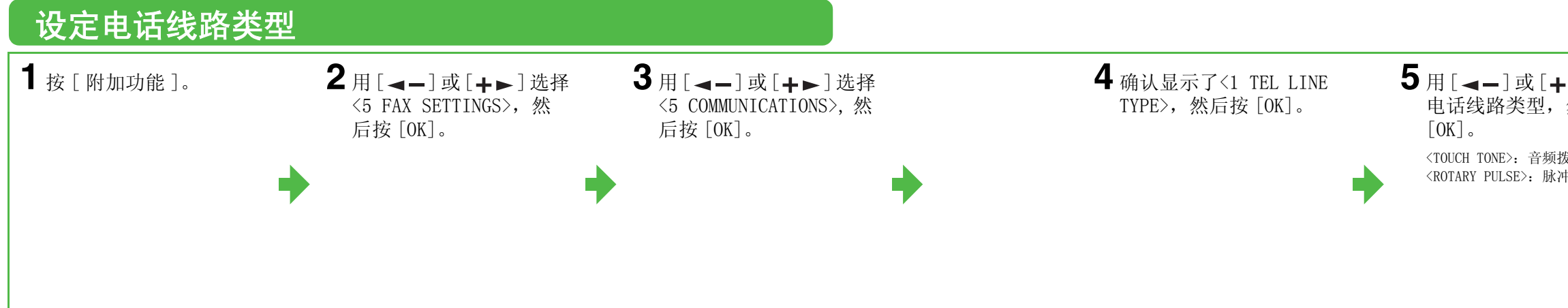

# 设定传真机接收传真 (仅定帐 (仅限 MF4150 机型)

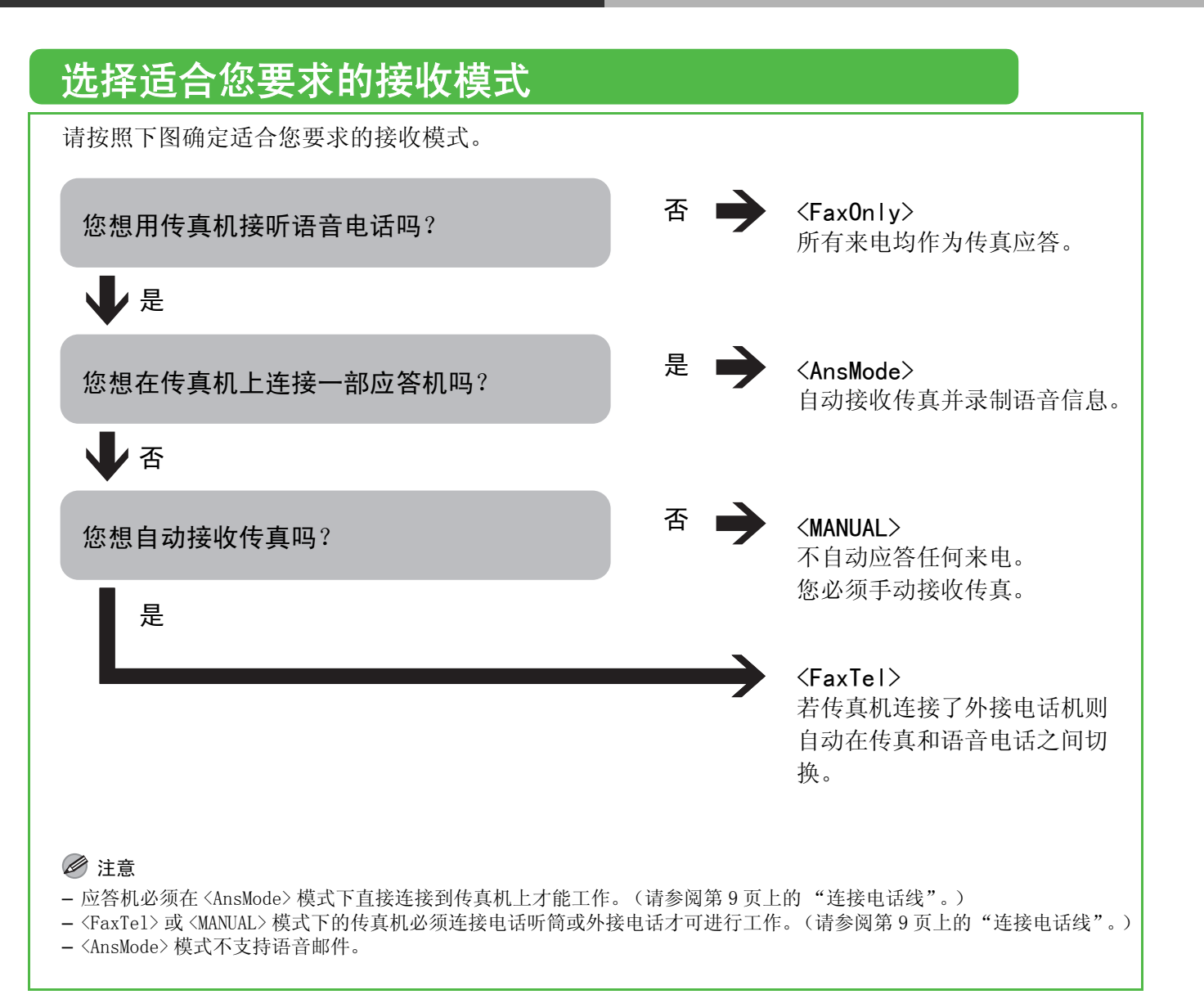

<span id="page-10-0"></span>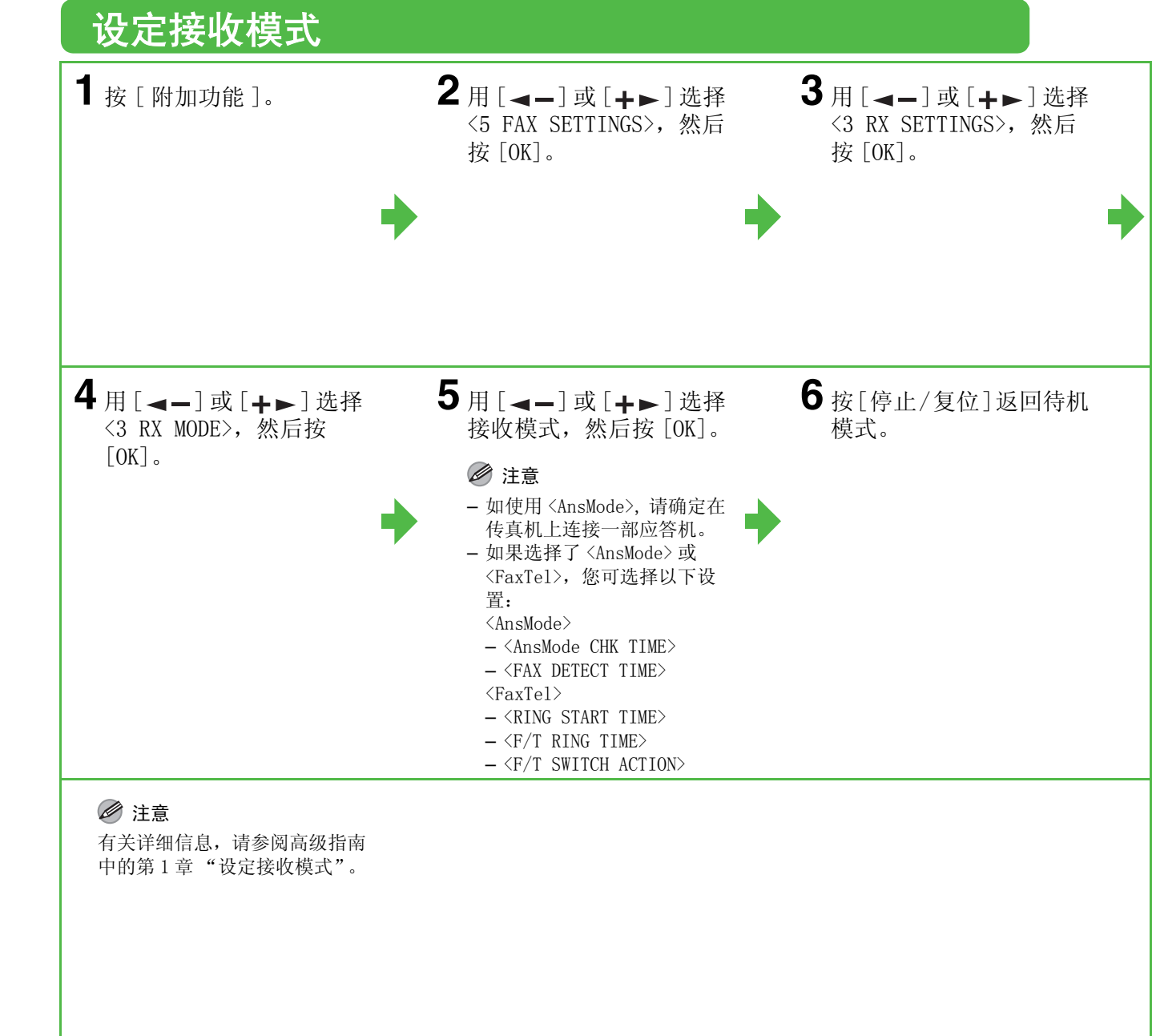

安装 / 卸载软件

# 安装步骤

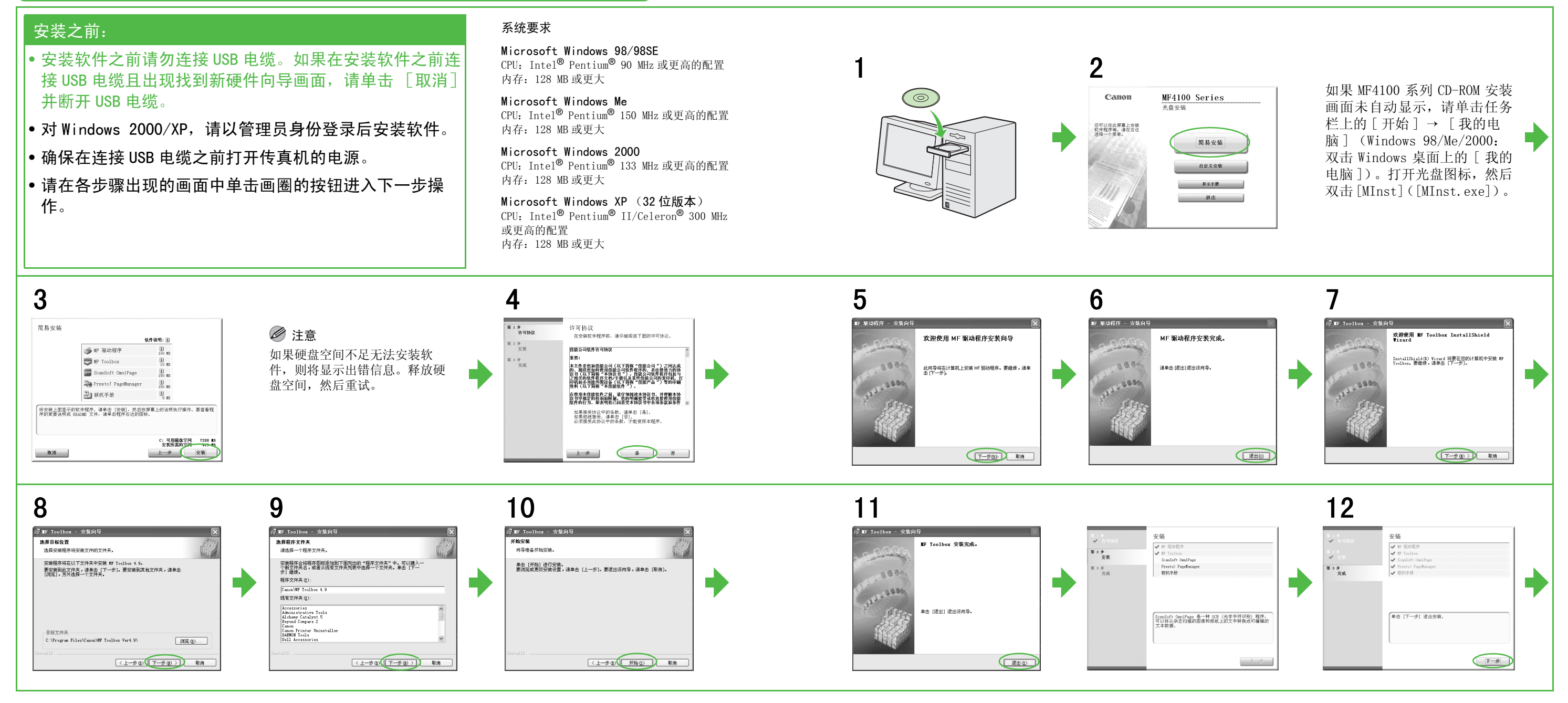

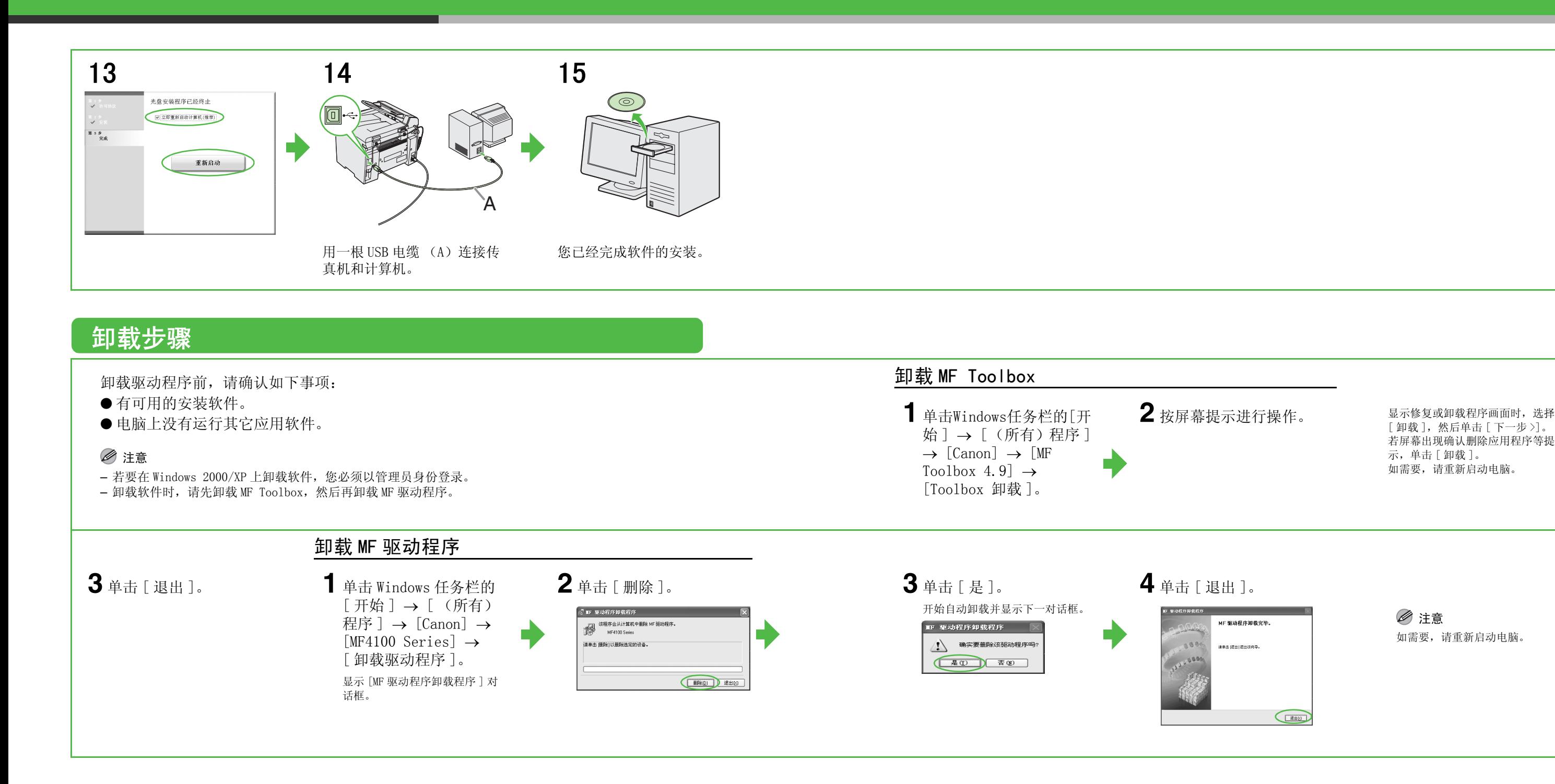

若屏幕出现确认删除应用程序等提 示,单击 [ 卸载 ]。 如需要,请重新启动电脑。

注意 如需要,请重新启动电脑。 若要安装以下程序,将用户软件光盘装入计算机,然后按光盘安装 (软件程序)画面上的指示操作。如果未 显示画面,请单击 Windows 任务栏上的 [ 开始 ] → [ 我的电脑 ] (Windows 98/Me/2000:双击 Windows 桌面 上的 [ 我的电脑 ]) 。打开光盘图标, 然后双击 [MInst] ([MInst. exe]) 。

## ● ScanSoft OmniPage

# 用户软件光盘中的附带程序

OmniPage 可方便地将扫描的纸张文档和图像从图像文件转换为可编辑的文本,以便在您需要的 电脑应用程序中进行使用。详情请参阅有关本程序的在线帮助。

## ● Presto! PageManager

PageManager 可方便地扫描、共享和编排照片和文档。详情请参阅本程序的在线手册和在线帮助。

26

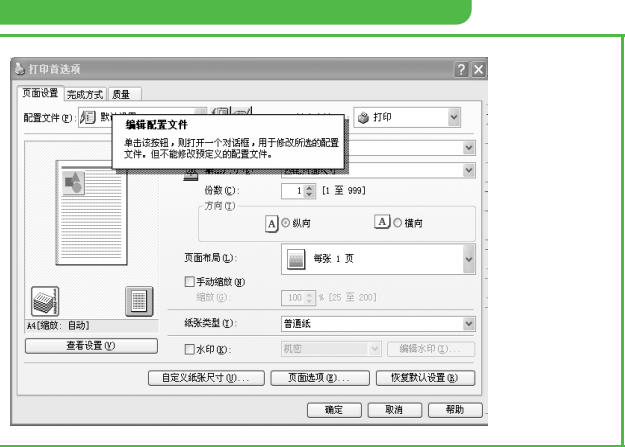

您可在驱动程序软件的在线帮助文件中找到其它 **基**打印首选项  $\sqrt{2}$ **天面设置 完成方式 長量** 帮助功能。单击 [ 属性 ] 对话框的 [ 帮助 ] 即可 输出方法(M): 3 打印  $\begin{tabular}{|c|c|c|c|c|} \hline & $\mathbb{Q}$ & $\mathbb{G}$ & $\mathbb{Q}$ & $\mathbb{Q}$ & $\mathbb{Q}$ & $\mathbb{Q}$ & $\mathbb{Q}$ & $\mathbb{Q}$ \\ \hline \hline $\mathbb{Q}$ & $\mathbb{X}\boxtimes\mathbb{R}\times\mathbb{Q}$ & $\mathbb{A}\mathbb{Q}$ & $\mathbb{Q}$ & $\mathbb{Q}$ & $\mathbb{Q}$ & $\mathbb{Q}$ & $\mathbb{Q}$ \\ \hline \hline $\mathbb{Q}$ & $\mathbb{Q}\boxtimes\mathbb{Q}\times\mathbb{Q}$ & $\mathbb{Q}$ & $\mathbb{Q}\boxtimes\mathbb{Q}\times\mathbb$ 显示驱动程序各功能和选项的相关信息。  $\overline{\mathbf{R}^{\text{in}}_{\text{in}}}$  $A$ ◎ 纵向  $A$  ◎ 横向 页面布局(L):  $\begin{tabular}{|c|c|c|c|} \hline \quad \quad & \text{ $\mathfrak{M}$} \end{tabular}$  $\Box$  <br> <br> FithBft  $\uplus$  $\begin{tabular}{|c|c|} \hline \quad \quad & \quad \quad & \quad \quad \\ \hline \quad \quad & \quad \quad & \quad \quad \\ \hline \quad \quad & \quad \quad & \quad \quad \\ \hline \quad \quad & \quad \quad & \quad \quad \\ \hline \quad \quad & \quad \quad & \quad \quad \\ \hline \quad \quad & \quad \quad & \quad \quad \\ \hline \end{tabular}$  $\qquad \qquad \blacksquare$  $100$   $\frac{1}{20}$  % (25  $\frac{20}{20}$  2 纸张类型(χ): 管理纸 27.57 自定义纸张尺寸(0). ■ 職定 ■ 取消 ● ■ 帮助 可单击帮助对话框中的 [ 目录 ], 然后双击 帮助主题: UFR II 打印机驱动程序帮助  $\boxed{7}$ 所要的标题以显示信息。 日录 索引 单击 书,然后单击 "打开",或者单击另一选项卡,例如 "索引", 单击 书,然后单击"打开",或者单击另一选项卡,例如"索号",就是主持引领的动作。<br>◆ 第五打印机驱动程序<br>※ 指定打印机驱动程序(Yindows 2000/XF/Server 2003)<br>※ 指定打印机驱动程序(Yindows 2007/XF/Server 2003)<br>※ 指定打印机驱动程序(Yindows 30/Me)<br>※ 指定打印机器或程序(Yindows 30/Me)<br>※ 法将一完成方式"选项<br>◆ 多述择"完成方式"选项<br>◆ | 打开 (D) | 打印 (P)... | 取消 可单击帮助对话框中的 [ 索引 ], 然后双击 帮助主题: UFR II 打印机驱动程序帮助  $\boxed{2}$ 列表中所要的关键字以显示信息。若要快 |最 第二 1 键入要查找的单词的头几个字母(I) 速搜索所要的关键字,可在上面的文本框 "页面设置"页 中输入关键字。下面的列表即显示出最相 近的关键字。  $\checkmark$ 显示(0) (P)... | 取消

用户软件光盘上有随附使用指南上没有说明的程序 (驱动程序软件和应用软件)。使用这些程序时,请按照下图所示 方法参阅在线帮助和上下文关联帮助。

# 在线帮助

上下文关联帮助

上下文关联帮助可显示当前对话框中各项 目的解释。用以下任一方法可显示上下文 关联帮助。

- 单击对话框标题栏中的 ? (帮助) → 单 击所要的项目。
- 右键单击所要的项目 → 选择 [ 这是什 么? ]
- $-$  选择所要的项目 → 按 [F1]

# ▲ 小心

### 重要安全指示

传真机的各说明书中都用到了下列符号,它们分别表示您应在使用机器 时注意的警告、小心和注意事项。

## 警告

表示稍有不慎即可致命或造成严重伤害。

## ▲ 小心

解释如何避免身体或设备受损。

### ■ 注意

介绍操作注意事项以及如何避免小问题。

#### 使用和保养

- 遵守传真机上标出的所有警告和指示。
- 请勿让传真机受到强烈的冲击或震动。
- 搬动或清洁前务必拔下传真机的电源线。
- 为了避免卡纸,切勿在打印时拔下电源线、打开墨盒盖或在传真机 上添加或拿掉纸张。
- 搬运传真机时,务必从传真机中取出墨盒。
- 将墨盒放在原来的保护袋内,或用厚布包裹起来,以防止曝光。 – 抬起传真机时务必抓住其底部。切勿抓着传真机上的纸盘或附件将
- 其抬起。 – 切勿将任何物品插入传真机的槽或开口内,否则有可能碰到危险的
- 电压点或使零部件之间短路。这种情况可能引起火灾或触电。
- 切勿让小物品 (如销子、回形针或订书钉)掉进传真机。如果确实 有物品掉进传真机,请马上拔下传真机的电源线,然后与您所在地 的佳能授权经销商联系,或者拨打佳能服务热线。
- 为了避免液体溅洒在传真机机身上或旁边,请勿在机器附近吃食物 或喝饮料。如果液体溅洒入或物品掉进传真机,请立即拔下电源线, 然后与您所在地的佳能授权经销商联系,或者拨打佳能服务热线。
- 请保持传真机的清洁。积累的灰尘会妨碍传真机正常工作。
- 在下列情况下,请从墙壁插座拔下传真机的电源线,然后与您所在 地的佳能授权经销商联系,或者拨打佳能服务热线:
- 电源线或插头损坏或磨损时。
- 液体溅洒入传真机时。
- 传真机淋雨或接触水后。
- 按照本指南中的指示操作后传真机不能正常工作时。请仅对本指 南中说明所提到的控制器进行调整。对其它控制器的不当调整可 能会造成机器损坏,而且可能需要有资质的技术人员进行大量的 修复工作才能恢复本产品的正常运行。
- 若传真机跌落。
- 传真机出现明显的性能改变,说明需要修理。

### 放置

- 将传真机放在平坦、稳定、无震动的表面,且该表面的强度应足以 支撑机器的重量。
- 将传真机放在阴凉、干燥、清洁、通风良好的位置。
- 确保放置区域无灰尘。
- 确保放置位置不会受到高温或高湿度的影响。
- 使传真机远离直射阳光,否则会引起损坏。如果您必须将其放在窗 口附近,请安装厚窗帘或百页窗帘。
- 勿在靠近水处使用传真机。确保勿让潮湿的物体接触传真机。
- 请勿在室外使用或存放传真机。
- 请勿将传真机安装在扬声器等含有磁铁或产生磁场的设备附近。 – 尽可能将传真机放在现有的电话线插口附近,以便连接电话线并省 下安装新插口的费用。
- 将传真机放置在标准交流 220 V AC (50 Hz)电源插座旁。
- 为确保传真机的可靠运行及防止机器过热 (会引起工作异常并造成 火灾隐患),请勿堵塞排气口。切勿将传真机放在床、沙发、毯子或 其它类似表面上,从而堵塞或盖住机身上的各种开口。请勿将传真 机放在碗橱或内置的安装位置,也不要放在散热器或其它热源附近, 除非通风良好。在传真机的四周留出足够的空间。
- 请勿在电源插座旁边堆放箱子或家具。请勿在电源插座旁边堆放箱 子或家具,以便使用插座。如果发现传真机附近存在任何异常情况 (烟雾、异味、噪音),请立即拔下电源线插头。请与您所在地的佳 能授权经销商联系,或拨打佳能服务热线。
- 请勿在电源线上放置任何物品,也不要将传真机放在人们会踩到其 电源线的位置。确保电源线不打结、不卷曲。

### ▲ 警告

除非本传真机说明书中特别说明,否则切勿尝试自行保养传真 机。切勿尝试拆解传真机:打开或拆除其内部盖子将使您接触 到危险的电压和处于其它危险情况。关于维修,请与您所在地 的佳能授权经销商联系,或拨打佳能服务热线。

型号

F149202 (MF4120) F149202 (MF4122) F149200 (MF4150)

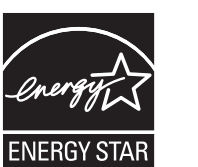

#### 激光安全性信息

激光辐射对人体有害。因此,本设备内部的激光辐射都被保护罩和外部 盖子密封住了。用户在正常操作产品的过程中,不会发生辐射泄漏问 题。

本产品根据 IEC60825-1:1993 和 EN60825-1:1994 被认定为一类激光 产品。

### 220 V 刑

在传真机的激光扫描装置上可看到下列标签。

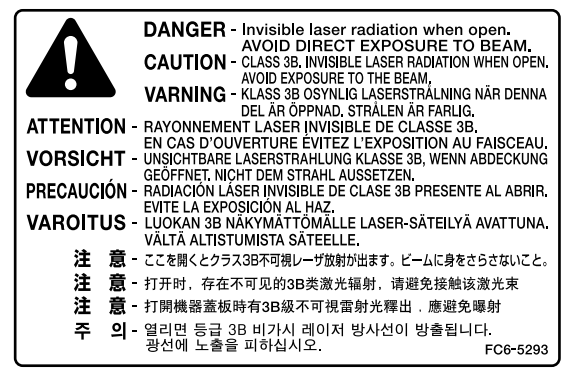

此产品已依据 IEC60825-1:1993 和 EN60825-1:1994 进行了分类,属于 以下类型∶ 1 类激光产品

CLASS 1 LASER PRODUCT

不按本指南所述使用控制器、进行调整或操作可能会造成辐射 泄漏的危险。

#### 商标

Canon,佳能标识和 imageCLASS 是佳能公司的商标。 Microsoft 和 Windows 是 Microsoft Corporation 的注册商标。 其它产品和品牌名称均为其各自所有人的注册商标、商标或服务标志。

#### 版权

佳能公司 © 2006 年版权所有。未经佳能公司事先书面许可,严禁以任 何形式或手段 (包括电子、机械、磁性、光学、化学、人工等形式或 手段)对本出版物的任何部分任何形式进行复制、传送、转录、保存在 某一检索系统内或翻译成任何其它语言或计算机语言。

#### 免责声明

本文件内的信息有可能会改动,恕不另行通知。

对于本资料,佳能公司不作任何类型的明示或暗示的担保,其中包括但 不限于适销性的担保、对某种特定用途的适合性的担保或不侵犯任何专 利权的担保。对于因使用本资料而引起的任何直接的、意外的或相应产 生的各种性质的损害、损失或费用,佳能公司概不负责。

#### 使用本产品和使用图像的法律限制

用本产品对某些文件进行扫描、打印或复制,以及使用以本产品扫描、 打印或复制的图像有可能是法律禁止的,且可能会导致刑事和 / 或民事 责任。以下为这些文件的一个不全面的清单。此清单仅用于提供一个指 导。如果您不清楚用本产品对某些特定文件进行扫描、打印或复制的合 法性,且 / 或不清楚使用扫描图像、打印图像或复制图像的合法性, 则 应事先向您的法律顾问咨询以获得指导。

- 纸币
- 旅行支票
- 汇票
- 餐券
- 存款单
- 护照
- 邮票 (无效或有效)
- 移民证件
- 标识性徽章或证章
- 国内印花税票 (无效或有效)
- 兵役证
- 债券或其它债务凭证
- 政府机构发行的各种发票或票据
- 股票
- 机动车驾驶证和产权证
- 拥有版权的作品 / 艺术作品 (未经版权所有者许可的情况下)

为确保各说明书中无错误和疏漏之处,我们已作了很大的努力。然而, 由于我们在不断地改进产品。所以,如果您需要一份准确的规格说明, 请与佳能联系。

国际能源之星计划作为能源之星 (Energy Star) 的伙伴之一,佳能公司确认本产品符合 能源之星计划关于有效节能的标准。

国际能源之星办公设备计划是一项国际性计 划,旨在促进在使用计算机和其它办公设备时 有效节能。

本计划支持开发和分销能够有效降低能源消耗 的产品。它是一种开放式体系,企业经营者可 以自愿参与这项计划。

该计划主要针对办公设备产品,例如计算机、 显示设备、打印机、传真机和复印机。参与这 些计划的国家 (地区)使用统一的标准和徽 标。

# 纸张节省提示!

本传真机在复印时,可与各功能结合降低纸张消耗。

常规复印

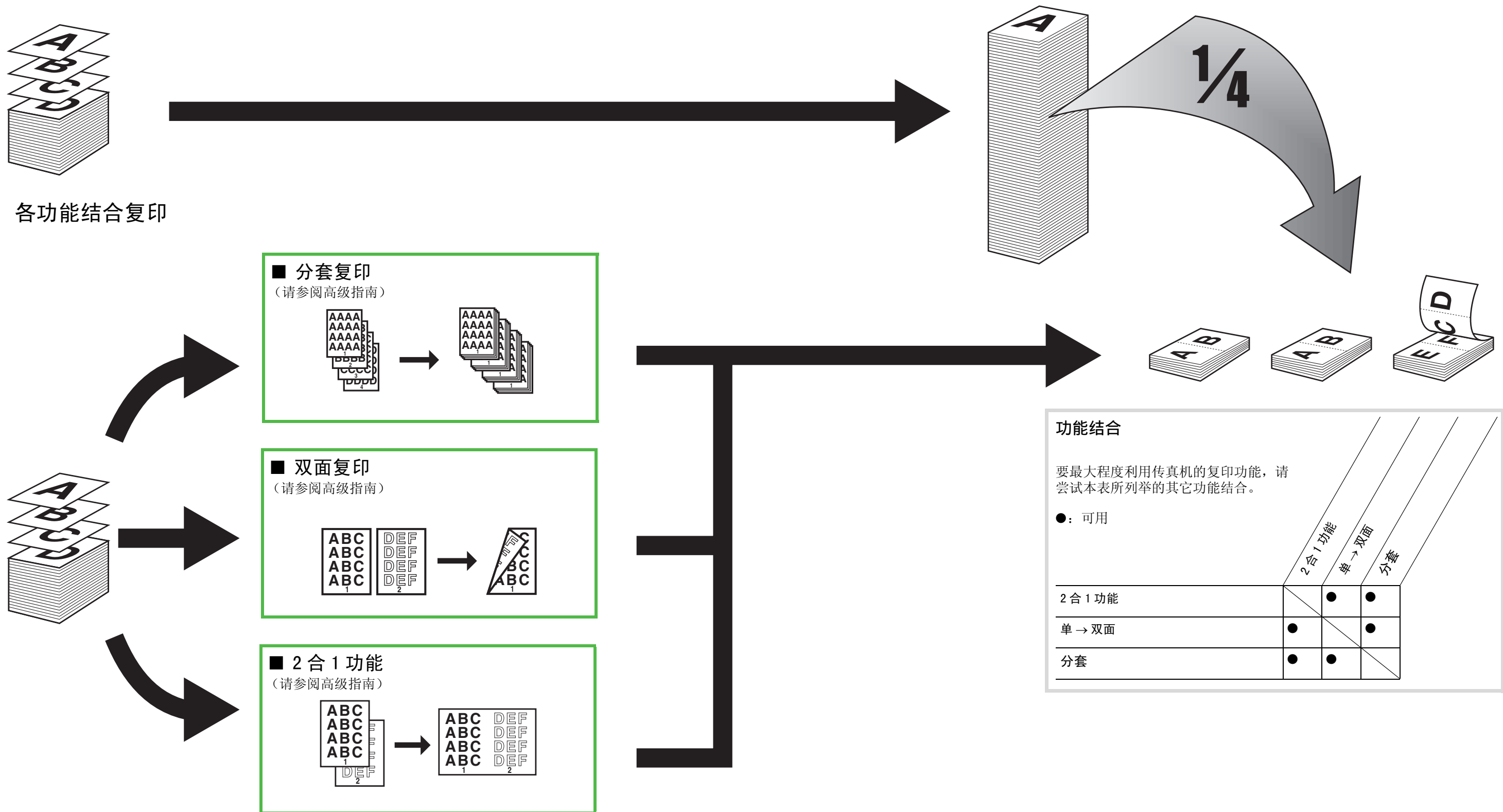

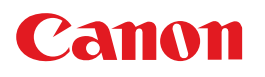

佳能 ( 中国 ) 有限公司 地址 : 北京市东城区金宝街 89 号 金宝大厦 15 层

佳能 ( 中国 ) 有限公司 北京分公司 地址 : 北京市东城区金宝街 89 号 金宝大厦 15 层 电话 :(010)85139999 邮政编码 :100005

佳能 ( 中国 ) 有限公司 上海分公司 地址 : 上海市淮海中路 381 号中环广场 18 层 电话 :(021)63916500 邮政编码 :200020

佳能 ( 中国 ) 有限公司 广州分公司

地址 : 广州市天河区体育东路 160 号 12 层 电话: (020)38771918

热线中心电话:全国 ( 香港,澳门和台湾除外 ):95177178 ( 支持手机拨打 ) 欢迎访问佳能 ( 中国 ) 主页 http://www.canon.com.cn

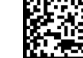

FT5-0283 (000) © CANON INC. 2006 PRINTED IN JAPAN OR KOREA

**CHINA**